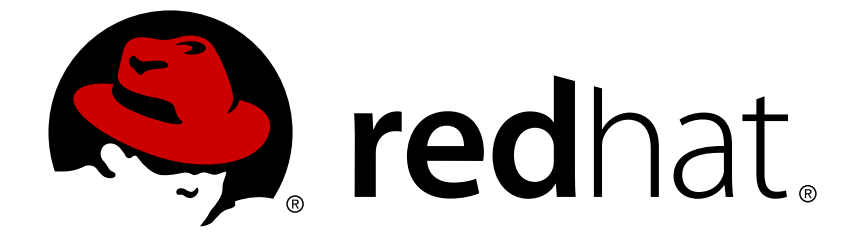

# **Red Hat JBoss Developer Studio9.1**

# **Install Red Hat JBoss Developer Studio**

Information for users installing JBoss Developer Studio

Last Updated: 2017-11-19

# Red Hat JBoss Developer Studio 9.1 Install Red Hat JBoss Developer Studio

Information for users installing JBoss Developer Studio

Red Hat Customer Content Services

# **Legal Notice**

Copyright © 2014 Red Hat, Inc.

This document is licensed by Red Hat under the Creative Commons [Attribution-ShareAlike](http://creativecommons.org/licenses/by-sa/3.0/) 3.0 Unported License. If you distribute this document, or a modified version of it, you must provide attribution to Red Hat, Inc. and provide a link to the original. If the document is modified, all Red Hat trademarks must be removed.

Red Hat, as the licensor of this document, waives the right to enforce, and agrees not to assert, Section 4d of CC-BY-SA to the fullest extent permitted by applicable law.

Red Hat, Red Hat Enterprise Linux, the Shadowman logo, JBoss, OpenShift, Fedora, the Infinity logo, and RHCE are trademarks of Red Hat, Inc., registered in the United States and other countries.

Linux ® is the registered trademark of Linus Torvalds in the United States and other countries.

Java ® is a registered trademark of Oracle and/or its affiliates.

XFS ® is a trademark of Silicon Graphics International Corp. or its subsidiaries in the United States and/or other countries.

MySQL ® is a registered trademark of MySQL AB in the United States, the European Union and other countries.

Node.js ® is an official trademark of Joyent. Red Hat Software Collections is not formally related to or endorsed by the official Joyent Node.js open source or commercial project.

The OpenStack ® Word Mark and OpenStack logo are either registered trademarks/service marks or trademarks/service marks of the OpenStack Foundation, in the United States and other countries and are used with the OpenStack Foundation's permission. We are not affiliated with, endorsed or sponsored by the OpenStack Foundation, or the OpenStack community.

All other trademarks are the property of their respective owners.

# **Abstract**

This document details how to install JBoss Developer Studio.

# **Table of Contents**

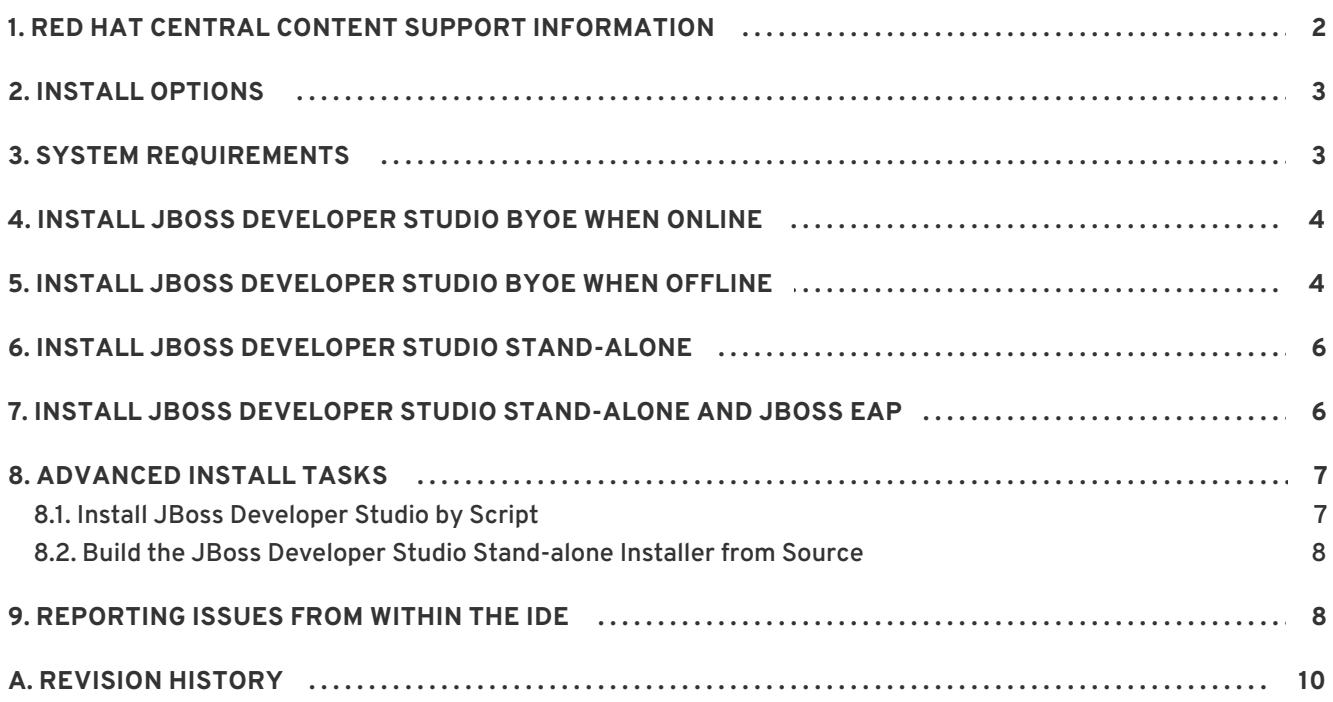

# <span id="page-5-0"></span>**1. RED HAT CENTRAL CONTENT SUPPORT INFORMATION**

Red Hat JBoss Developer Studio offers third-party extensions and tools with varying levels of support from Red Hat. To access a list of all available extensions and tools, click **Software/Update** at the bottom of the **Red Hat Central** view. Each extension or tool also lists the level of support at the end, as seen in the figure:

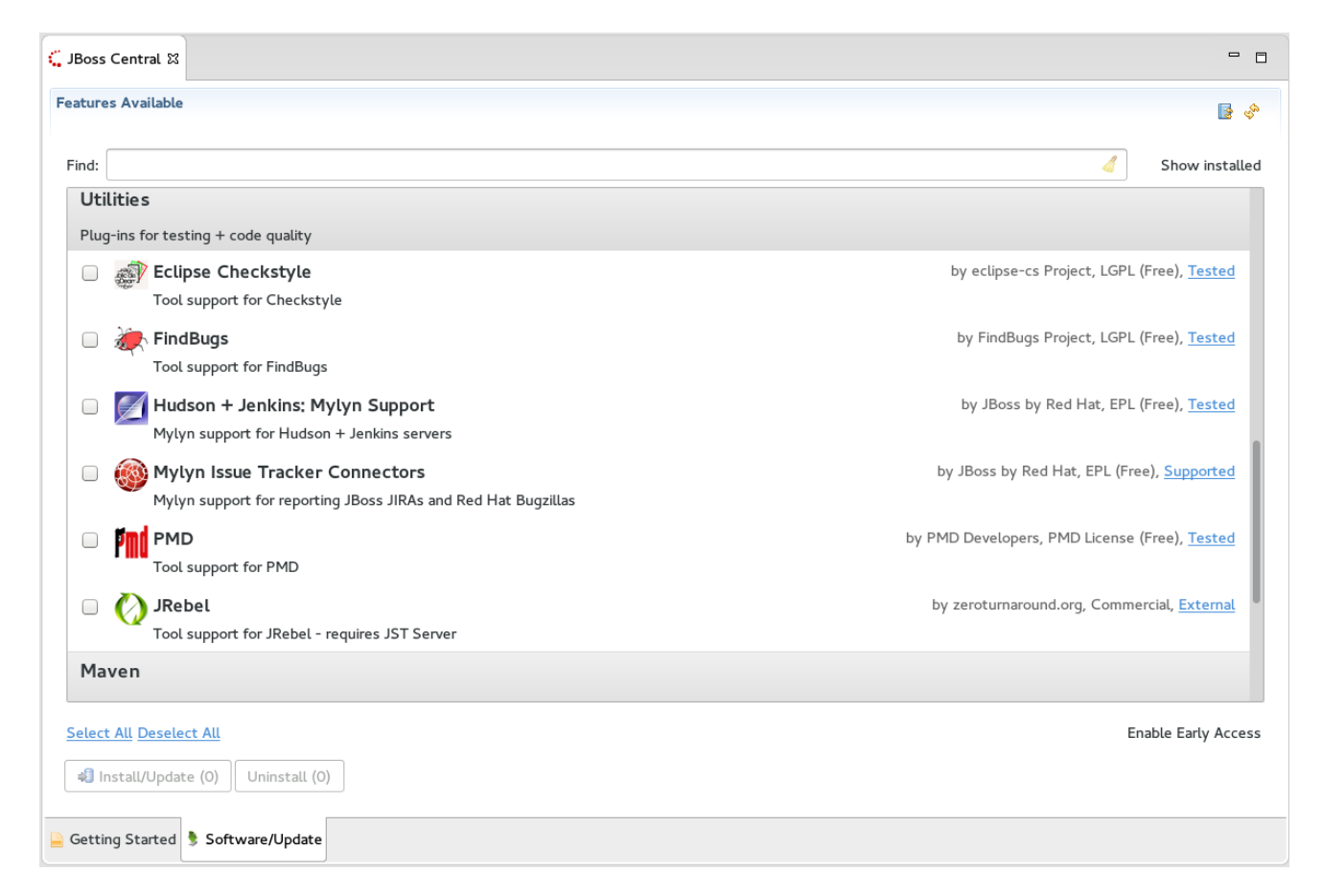

## **Figure 1. Red Hat Central Software/Update View**

Content available from Red Hat Central has been tested by Red Hat but support of the content varies depending on content type:

## **Support Levels for Red Hat Central Content**

#### **Supported**

These plug-ins are hosted by Red Hat, tested by Red Hat to ensure compatibility with JBoss Developer Studio, and supported by Red Hat.

#### **Tested**

These plug-ins are hosted by Red Hat and tested by Red Hat, but support is most likely provided by another vendor. Red Hat attempts to report issues to providers as required.

## **Technology Preview**

These plug-ins are tested by Red Hat, often with documentation describing known issues. The expectation is that these technology preview plug-ins may one day evolve sufficiently to be considered **Tested** or **Supported**, but this is not guaranteed.

## **Experimental , Early Access**

These are experimental plug-ins. It is possible that their content may change at any time and without prior notice. Red Hat provides early access to this content so that it can be evaluated and monitored, in order to execute appropriate tests and report issues to plug-in providers as required. May evolve into Technology Preview content, but this is not guaranteed.

## **External**

These plug-ins are tested by Red Hat but, as the plug-ins are hosted by external third-party providers, it is possible that content may change at any time and without prior notice. Red Hat attempts to monitor the associated third-party sites and execute appropriate tests on plug-ins, reporting issues to plug-in providers as required.

## [Report](https://issues.jboss.org/secure/CreateIssueDetails!init.jspa?issuetype=1&environment=Build+Name%3A+23020%2C+Install+Red+Hat+JBoss+Developer+Studio-9.1%0ABuild+Date%3A+03-05-2016+11%3A46%3A17%0ATopic+ID%3A+44636-777594+%5BLatest%5D&description=Title%3A+Red+Hat+Central+Content+Support+Information%0A%0ADescribe+the+issue%3A%0A%0A%0ASuggestions+for+improvement%3A%0A%0A%0AAdditional+information%3A&pid=12310980) a bug

# <span id="page-6-0"></span>**2. INSTALL OPTIONS**

Red Hat JBoss Developer Studio is provided in two variants depending on your circumstance: standalone and Bring-Your-Own-Eclipse (BYOE). JBoss Developer Studio stand-alone packages the JBoss Developer Studio plug-ins with Eclipse and dependent third-party plug-ins in an installer for all operating systems. JBoss Developer Studio BYOE packages the JBoss Developer Studio plug-ins for installing in your existing Eclipse instance.

There are a variety of ways of installing each JBoss Developer Studio variant and instructions are given here for completing the following tasks:

- Section 4, "Install JBoss [Developer](#page-7-0) Studio BYOE when Online"
- Section 5, "Install JBoss [Developer](#page-8-0) Studio BYOE when Offline"
- Section 6, "Install JBoss Developer Studio [Stand-alone"](#page-9-0)
- Section 7, "Install JBoss Developer Studio [Stand-alone](#page-9-1) and JBoss EAP"

## [Report](https://issues.jboss.org/secure/CreateIssueDetails!init.jspa?issuetype=1&environment=Build+Name%3A+23020%2C+Install+Red+Hat+JBoss+Developer+Studio-9.1%0ABuild+Date%3A+03-05-2016+11%3A46%3A17%0ATopic+ID%3A+41915-762610+%5BLatest%5D&description=Title%3A+Install+Options%0A%0ADescribe+the+issue%3A%0A%0A%0ASuggestions+for+improvement%3A%0A%0A%0AAdditional+information%3A&pid=12310980) a bug

# <span id="page-6-1"></span>**3. SYSTEM REQUIREMENTS**

This release of JBoss Developer Studio is supported for use with a range of operating system, architecture and Java developer kit combinations; for a complete list, see <https://access.redhat.com/articles/427493> on the Red Hat Customer Portal.

To install and run this release of JBoss Developer Studio, the following memory requirements are recommended:

- 4 GB RAM
- 1.5 GB of hard disk space

# **NOTE**

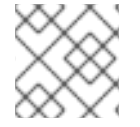

The minimum memory requirements are 2 GB RAM and 750 MB of hard disk space.

# [Report](https://issues.jboss.org/secure/CreateIssueDetails!init.jspa?issuetype=1&environment=Build+Name%3A+23020%2C+Install+Red+Hat+JBoss+Developer+Studio-9.1%0ABuild+Date%3A+03-05-2016+11%3A46%3A17%0ATopic+ID%3A+41913-716242+%5BLatest%5D&description=Title%3A+System+Requirements%0A%0ADescribe+the+issue%3A%0A%0A%0ASuggestions+for+improvement%3A%0A%0A%0AAdditional+information%3A&pid=12310980) a bug

# <span id="page-7-0"></span>**4. INSTALL JBOSS DEVELOPER STUDIO BYOE WHEN ONLINE**

JBoss Developer Studio BYOE is available to install from Eclipse Marketplace when you are online.

## **Prerequisites**

JBoss Developer Studio 9.1.0 can be installed using an older version of Java, but it requires Java 8 to run. Ensure that Java 8 is installed to use JBoss Developer Studio 9.1.0.

## **Install JBoss Developer Studio BYOE when Online**

To install JBoss Developer Studio BYOE from Eclipse Marketplace, complete the following steps:

- 1. Start Eclipse Mars.
- 2. Click **Help**→**Eclipse Marketplace**, locate **Red Hat JBoss Developer Studio 9.1 GA** and click **Install**.
- 3. Follow the on-screen instructions to complete the installation process.

During the installation process, if you receive warnings about installing unsigned content, review the details of the content and if satisfied click **OK** to continue with the installation.

Once installation is complete, you are prompted to restart Eclipse. Click **Yes** to restart immediately and **No** if you need to save any unsaved changes to open projects. Note that IDE changes do not take effect until Eclipse is restarted.

## [Report](https://issues.jboss.org/secure/CreateIssueDetails!init.jspa?issuetype=1&environment=Build+Name%3A+23020%2C+Install+Red+Hat+JBoss+Developer+Studio-9.1%0ABuild+Date%3A+03-05-2016+11%3A46%3A17%0ATopic+ID%3A+41919-776788+%5BLatest%5D&description=Title%3A+Install+JBoss+Developer+Studio+BYOE+when+Online%0A%0ADescribe+the+issue%3A%0A%0A%0ASuggestions+for+improvement%3A%0A%0A%0AAdditional+information%3A&pid=12310980) a bug

# <span id="page-7-1"></span>**5. INSTALL JBOSS DEVELOPER STUDIO BYOE WHEN OFFLINE**

The **Update Site Zip** that can be downloaded from

<https://devstudio.redhat.com/9.0/development/updates> under **Offline Install** is needed to install JBoss Developer Studio BYOE in offline mode. Alternatively, you can also use an installer downloaded on your system instead of the **Update Site Zip** to install JBoss Developer Studio BYOE when Offline.

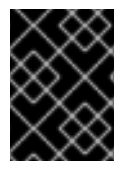

# **IMPORTANT**

You must first be online to download the **.zip** file before proceeding to install JBoss Developer Studio BYOE in offline mode.

# **Prerequisites**

JBoss Developer Studio 9.1.0 can be installed using an older version of Java, but it requires Java 8 to run. Ensure that Java 8 is installed to use JBoss Developer Studio 9.1.0.

# **Install JBoss Developer Studio BYOE when Offline**

To install JBoss Developer Studio BYOE in offline mode, complete the following steps:

- <span id="page-8-0"></span>1. Locate and download **Red Hat JBoss Developer Studio** *<version>* **Update Site Zip**.
- 2. Start Eclipse Mars.
- 3. Click **Help**→**Install New Software**.
- 4. In the **Work with** field, enter the path of the **Update Site Zip** file. Alternatively, click **Add** and click **Archive** to locate the file.
- 5. From the table of components, select **JBoss Developer Studio** *<version>* **- Bring Your Own Eclipse** and click **Next**.

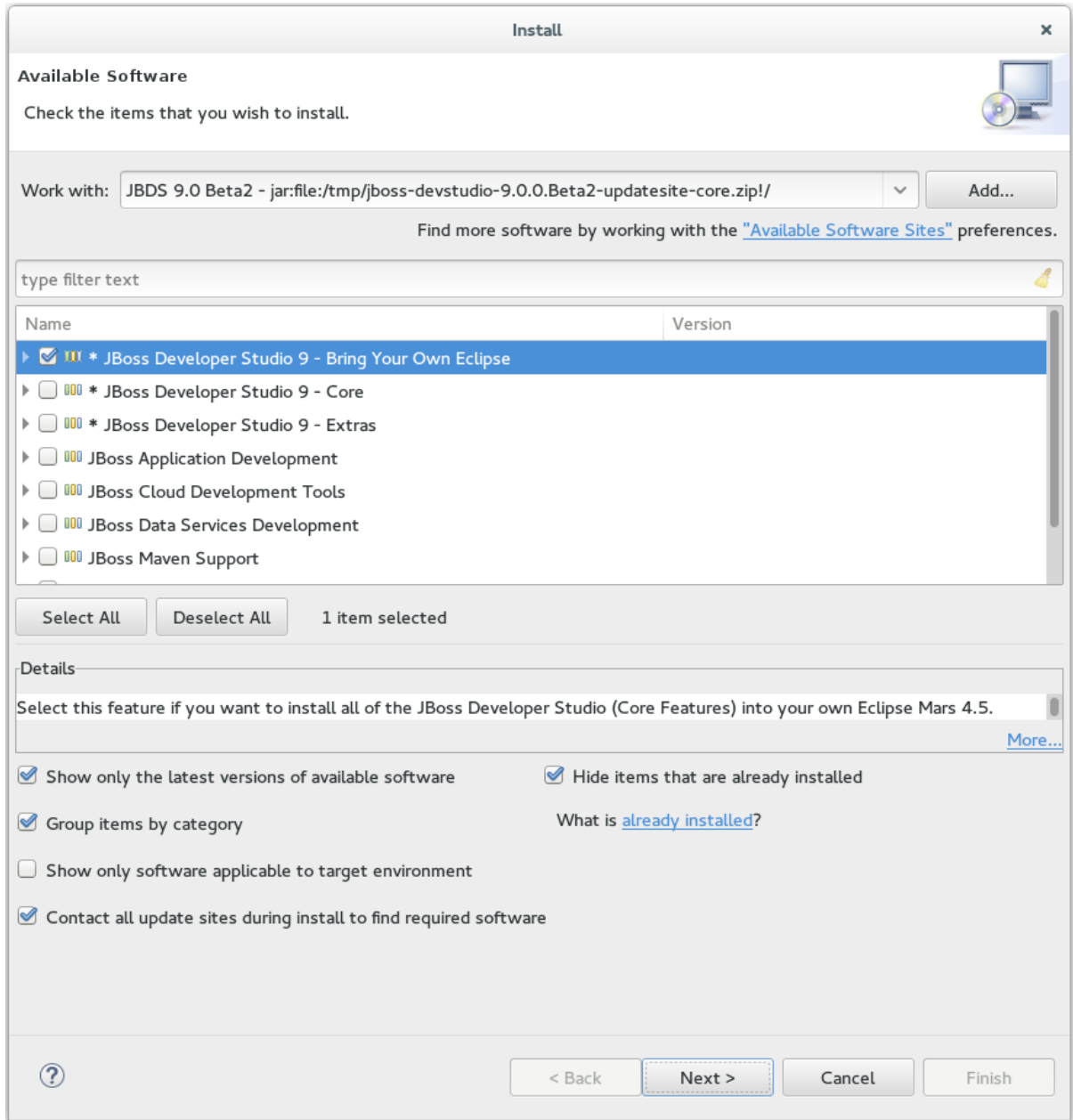

## **Figure 2. JBoss Developer Studio version - Bring Your Own Eclipse Selected for Installation**

6. Follow the on-screen instructions to complete the installation process.

During the installation process you may receive warnings about installing unsigned content. If this is the case, review the details of the content and if satisfied click **OK** to continue with the installation.

Once installation is complete, you are prompted to restart Eclipse. Click **Yes** to restart immediately and **No** to save any unsaved changes to open projects. Note that the IDE changes do not take effect until Eclipse is restarted.

## [Report](https://issues.jboss.org/secure/CreateIssueDetails!init.jspa?issuetype=1&environment=Build+Name%3A+23020%2C+Install+Red+Hat+JBoss+Developer+Studio-9.1%0ABuild+Date%3A+03-05-2016+11%3A46%3A17%0ATopic+ID%3A+41914-776790+%5BLatest%5D&description=Title%3A+Install+JBoss+Developer+Studio+BYOE+when+Offline%0A%0ADescribe+the+issue%3A%0A%0A%0ASuggestions+for+improvement%3A%0A%0A%0AAdditional+information%3A&pid=12310980) a bug

# <span id="page-9-0"></span>**6. INSTALL JBOSS DEVELOPER STUDIO STAND-ALONE**

An installer is provided for JBoss Developer Studio stand-alone. This installer is available from a variety of sources, including the Red Hat Customer Portal.

#### **Prerequisites**

JBoss Developer Studio 9.1.0 can be installed using an older version of Java, but it requires Java 8 to run. Ensure that Java 8 is installed to use JBoss Developer Studio 9.1.0.

#### **Install JBoss Developer Studio Stand-alone**

To install JBoss Developer Studio stand-alone, complete the following steps:

- 1. Locate and download **Red Hat JBoss Developer Studio** *<version>* **Stand-alone Installer**.
- 2. Start the installer

\$ cd /path/to/.jar \$ java -jar jboss-devstudio-*version*-installer-standalone.jar

Alternatively, you may be able to start the installer by double-clicking the **.jar** file. On OS X systems, hold **control** and click the **.jar** file, click **Open**, review the **.jar** file details and if satisfied click **Open**.

3. Follow the on-screen instructions to complete the installation process.

#### [Report](https://issues.jboss.org/secure/CreateIssueDetails!init.jspa?issuetype=1&environment=Build+Name%3A+23020%2C+Install+Red+Hat+JBoss+Developer+Studio-9.1%0ABuild+Date%3A+03-05-2016+11%3A46%3A17%0ATopic+ID%3A+41916-773508+%5BLatest%5D&description=Title%3A+Install+JBoss+Developer+Studio+Stand-alone%0A%0ADescribe+the+issue%3A%0A%0A%0ASuggestions+for+improvement%3A%0A%0A%0AAdditional+information%3A&pid=12310980) a bug

# <span id="page-9-1"></span>**7. INSTALL JBOSS DEVELOPER STUDIO STAND-ALONE AND JBOSS EAP**

A single installer is provided for both JBoss Developer Studio stand-alone and Red Hat JBoss Enterprise Application Platform. A specific JBoss EAP version is packaged in the installer; for details of the JBoss EAP version see [https://access.redhat.com/articles/427493.](https://access.redhat.com/articles/427493) This installer is available from a variety of sources, including the Red Hat Customer Portal.

## **Prerequisites**

JBoss Developer Studio 9.1.0 can be installed using an older version of Java, but it requires Java 8 to run. Ensure that Java 8 is installed to use JBoss Developer Studio 9.1.0.

#### **Install JBoss Developer Studio Stand-alone and JBoss EAP**

To install JBoss Developer Studio stand-alone and JBoss EAP, complete the following steps:

- 1. Locate and download **Red Hat JBoss Developer Studio** *<version>* **Installer with EAP**.
- 2. Start the installer

\$ cd /path/to/.jar \$ java -jar jboss-devstudio-*version*-installer-eap.jar

Alternatively, you may be able to start the installer by double-clicking the **.jar** file. On OS X systems, hold **control** and click the **.jar** file, click **Open**, review the **.jar** file details and if satisfied click **Open**.

- 3. Follow the on-screen instructions to continue the installation process.
- 4. At installer step 5, when asked if you want to install JBoss EAP, click **Yes**.
- 5. Continue to follow the on-screen instructions to complete the installation process.

This additional installer option installs JBoss EAP in a subdirectory of the JBoss Developer Studio installation and generates a complete default server definition within the IDE with which to manage the JBoss EAP instance and deployed applications.

[Report](https://issues.jboss.org/secure/CreateIssueDetails!init.jspa?issuetype=1&environment=Build+Name%3A+23020%2C+Install+Red+Hat+JBoss+Developer+Studio-9.1%0ABuild+Date%3A+03-05-2016+11%3A46%3A17%0ATopic+ID%3A+41917-773509+%5BLatest%5D&description=Title%3A+Install+JBoss+Developer+Studio+Stand-alone+and+JBoss+EAP%0A%0ADescribe+the+issue%3A%0A%0A%0ASuggestions+for+improvement%3A%0A%0A%0AAdditional+information%3A&pid=12310980) a bug

# <span id="page-10-0"></span>**8. ADVANCED INSTALL TASKS**

# <span id="page-10-1"></span>**8.1. Install JBoss Developer Studio by Script**

Use the scripted method to install JBoss Developer Studio stand-alone using the GUI once and then a generated script for subsequent installations. This installation method enables simplified repeat installation or installations in bulk without stepping through the installer GUI for every installation.

The JBoss Developer Studio stand-alone installer is available from a variety of sources, including the Red Hat Customer Portal.

To install JBoss Developer Studio by script, complete the following steps:

- 1. Locate and download **Red Hat JBoss Developer Studio** *<version>* **Stand-alone Installer** from the Red Hat Customer Portal.
- 2. Start the installer as follows:

\$ cd /path/to/.jar \$ java -jar jboss-devstudio-*<version>*-installer-standalone.jar

3. Follow the on-screen instructions to complete the installation process.

After the installation is complete, a **InstallConfigRecord.xml** file is generated in the **/path/to/jboss-devstudio/** directory.

4. In the terminal window, enter the following command:

java -jar jboss-devstudio-version-installer-standalone.jar /path/to/jboss-devstudio/InstallConfigRecord.xml

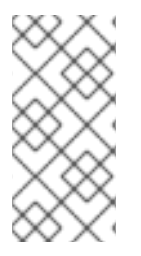

# **NOTE**

The generated **InstallConfigRecord.xml** file is machine-specific and uses the Java developer kit and installation paths of your system. To use the **InstallConfigRecord.xml** file for systems with different operating systems, Java developer kits, or paths, you must manually modify the file.

## [Report](https://issues.jboss.org/secure/CreateIssueDetails!init.jspa?issuetype=1&environment=Build+Name%3A+23020%2C+Install+Red+Hat+JBoss+Developer+Studio-9.1%0ABuild+Date%3A+03-05-2016+11%3A46%3A17%0ATopic+ID%3A+44599-765852+%5BLatest%5D&description=Title%3A+Install+JBoss+Developer+Studio+by+Script%0A%0ADescribe+the+issue%3A%0A%0A%0ASuggestions+for+improvement%3A%0A%0A%0AAdditional+information%3A&pid=12310980) a bug

# <span id="page-11-0"></span>**8.2. Build the JBoss Developer Studio Stand-alone Installer from Source**

A .zip file is provided from which you can build the JBoss Developer Studio stand-alone installer. The source code archive is available from a variety of sources, including the Red Hat Customer Portal.

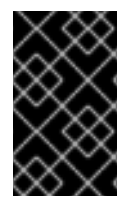

# **IMPORTANT**

Maven must be installed to build the installer from the source code. Also, ensure that you are using Maven 3.2 or later, with Java 8 or later. To obtain and configure Maven, see <http://maven.apache.org/>.

To build the JBoss Developer Studio stand-alone installer from source:

- 1. Locate and download **Red Hat JBoss Developer Studio** *<version>* **Sources Zip** from the Red Hat Customer Portal.
- 2. Extract the contents of the downloaded file, by running the following commands:

```
$ cd path/to/.zip
$ unzip jboss-devstudio-<version>-installer-src.zip
```
3. Build the installer by following the instructions in the **README.how-to-build-fromsources-zip.txt** file.

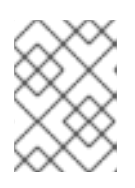

## **NOTE**

The **README.how-to-build-from-sources-zip.txt** file is located in the extracted current folder at the highest level.

Building takes some time to complete, after which the **installer .jar** file will be located in the **/path/to/jboss-devstudio-***<version>***-src/jbdevstudioproduct-***{SHA\_checksum}***/installer/target** directory.

[Report](https://issues.jboss.org/secure/CreateIssueDetails!init.jspa?issuetype=1&environment=Build+Name%3A+23020%2C+Install+Red+Hat+JBoss+Developer+Studio-9.1%0ABuild+Date%3A+03-05-2016+11%3A46%3A17%0ATopic+ID%3A+44609-776791+%5BLatest%5D&description=Title%3A+Build+the+JBoss+Developer+Studio+Stand-alone+Installer+from+Source%0A%0ADescribe+the+issue%3A%0A%0A%0ASuggestions+for+improvement%3A%0A%0A%0AAdditional+information%3A&pid=12310980) a bug

# <span id="page-11-1"></span>**9. REPORTING ISSUES FROM WITHIN THE IDE**

Red Hat JBoss Developer Studio and JBoss Tools allow users to report issues from within the IDE as they are encountered. It is recommended that users report issues frequently and include as much detail as possible to help the development and testing teams replicate and fix the issue. The **Report Problem** wizard creates a zip file containing the relevant IDE log files. This zip file can be attached to the JIRAs submitted against each problem to provide context for the issue.

#### **Procedure 1. Report Issues from Within the IDE**

- 1. Click **Help** and then **Report Problem**.
- 2. The **Log file name** field contains the zipped log files as a default. Click **Browse...** to select a different log file to attach to the JIRA.
- 3. In the **Problem Description** field, outline details about the problem, such as:
	- What you wanted to do with JBoss Developer Studio.
	- What steps you followed to arrive at the problem or error message.
	- Any other noteworthy information about the environment or any unsupported add-ons or plug-ins in use.
- 4. Optionally, add your e-mail address to be potentially contacted in the future about the issue in the **E-Mail:** field.
- 5. Click **OK** to submit the problem report.

[Report](https://issues.jboss.org/secure/CreateIssueDetails!init.jspa?issuetype=1&environment=Build+Name%3A+23020%2C+Install+Red+Hat+JBoss+Developer+Studio-9.1%0ABuild+Date%3A+03-05-2016+11%3A46%3A17%0ATopic+ID%3A+44641-765635+%5BLatest%5D&description=Title%3A+Reporting+Issues+from+Within+the+IDE%0A%0ADescribe+the+issue%3A%0A%0A%0ASuggestions+for+improvement%3A%0A%0A%0AAdditional+information%3A&pid=12310980) a bug

# <span id="page-13-0"></span>**A. REVISION HISTORY**

Generated for 9.1

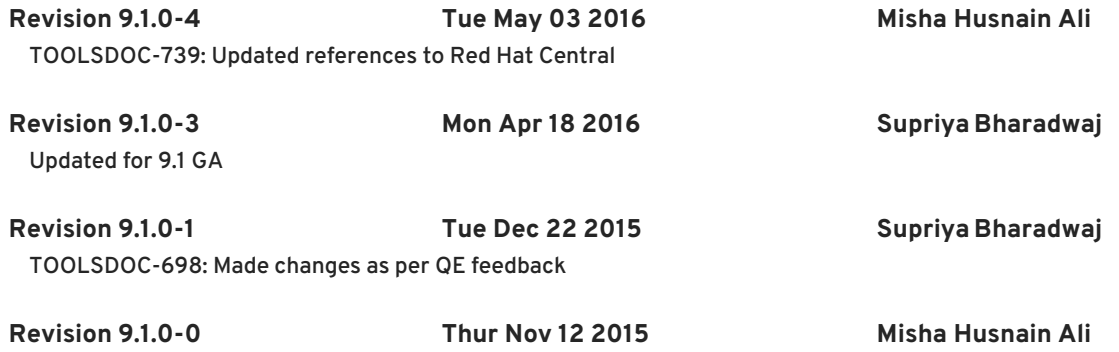